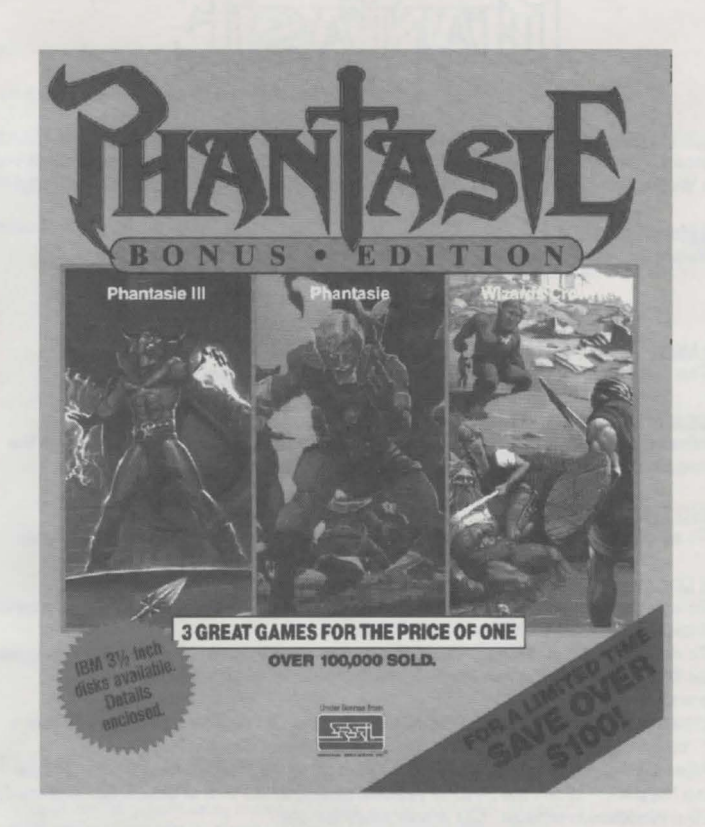

# **INSTRUCTION MANUAL PHANTASIE & PHANTASIE III:** THE WRATH OF NICKADEMUS

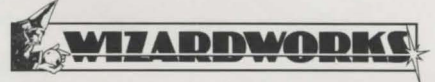

Wizardworks. All Rights Reserved Copyright 1986, 1987, 1990 Strategic Simulations, Inc. All Rights Reserved

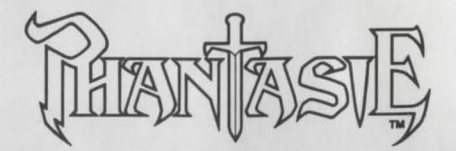

#### LOADING THE GAME

Insert Kickstart (1.2) into the internal disk drive. When the message appears to insert Workbench, insert the Phantasie Game Disk. The game will boot automatically.

Am lg a™

# Initial Menu Command

Select one of the following options with the mouse and click the left button.

# START IN PELNOR CONTINUE SAVED GAME

#### Town Menu

The Town menus operate as described in the ATARI ST section of the rulebook.

# Adyenture Commands

When the outside of towns, place the mouse arrow on the OPTIONS and press the right mouse button. Then select the desired command.

# SAVING THE GAME

To save the game, you must be in a Town. Use the Town OPTIONS or Auto Save.

# Utility Commands

To use the Amiga™ Phantasie Utility Commands, you must have the CLI (Command Line Interface) available on Workbench Version 1.2.

To make the CLI available, boot Kickstart 1.2 and insert Workbench 1.2 as prompted. Double click on the Workbench Icon. When the window opens, double click on Preferences.

When the Preferences screen comes up, find the CU (Middle Left Side) and turn it "ON." When CLI is "ON," click on the Save Square (Right Side).

After the change is saved, you will be returned to the Workbench screen. Double click on "System." When the System Window opens, a CLI Icon is displayed. Pull the CLI on to the Workbench window. CLI is now ready for use.

# To Use the Utilities Commands

Open Workbench 1.2. Double click on CLI. When the CLI window is open, type PHANT:BACKUP. Insert the original game disk when prompted.

When using the utilities, remember to insert the proper disk (Backup, original, copy) as required.

To return to the game, press "Control" and the two "A" (Amiga) keys to either side of the spacebar simultaneously.

# PHANfASIE™

#### IBM Version:

You should make a copy of your disk before beginning.

STARTUP: Boot your system using DOS 2.1 or greater. If you do not already have the A prompt (A>), type "A:" and hit Enter.Place your game disk in the drive A, type "ph" and hit Enter.

Features of the IBM version:

- Choices are made by highlighting the desired item and hitting Enter. Use the arrow keys to highlight.
- A menu can be exited by choosing the "exit' option or by hitting the Esc key.
- Messages which remain on the screen can be cleared by hitting any key. The sound may be turned off from the Options menu.
- When in town, if you choose the "Autosave" option, the game will be automatically saved each time you leave town. It will remain on until you toggle it off or you reboot.
- When in the bank, if you don't want to withdraw all of a character's money, use the Backspace key to erase the amount listed and then enter the amount you wish to withdraw using the keyboard.
- When outdoors or in a dungeon, the menu bar can be obtained by hitting the Enter key. Hitting the Esc key makes it disappear. The speed of combat can also be adjusted on these menus and will remain at the chosen speed until a new speed is set or you reboot.

#### COMMODORE 64/128 Version:

The game can be played using either a joystick or the keyboard. If using a joystick, plug it into port 2. Select options by highlighting them using the joystick or the cursor keys. Once the option is highlighted, it may be selected by pressing the fire button, the SPACE BAR or the RETURN key.

#### Loading the Game:

To load the game, place the disk in the disk drive with the label up. Tum on the computer, type LOAD"\*",8,1 and the game will automatically boot.

Initial Menu Commands:

Select one of two options:

- I. Start in Pelnor
- 2. Continue saved game

#### Town Menu:

#### GOTO

The town menu gives the command that will take you to the various locations within the town walls:

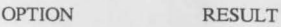

**GUILD** ARMORY BANK INN **MYSTIC EXIT** Creating and training characters Buying equipment Depositing and withdrawing gold Resting and distributing Getting scores Leaving town

#### Guild:

Guild(4) is where characters are generated and then formed into parties. A maximum of 21 characters can be generated. All Guild members are displayed on the screen when ADD. RENAME, and PURGE Guild member commands are used.

GUILD MEMBER commands are used to create new adventurers and then add them to the party:

# OPTION

ADD members to a party by highlighting the member you wish to add, then press the fire button, SPACE BAR or RETURN key. The member will be added to the party which is displayed at the top of the screen. Once you have all the members you want (maximum of 6), highlight NO to leave this option.

NEW option creates a new member one at a time. Select the race of the new member by highlighting and then press the SPACE BAR, or the RETURN key. Next, choose the class of the new member in the same manner. Once you have selected the race and class of the new member, the program will assign number values to the individual attributes. If you wish to keep the character, highlight YES; if not, NO, and press the fire button, SPACE BAR or RETURN key. The name you assign to the character cannot exceed nine letters.

INSPECT option appears in the Guild, not under the Town Menu: Other Options. The INSPECT option may be used to inspect not only your party members, but also all the Guild members as well.

PARTY MEMBER commands can only be used by characters that have been added to the party:

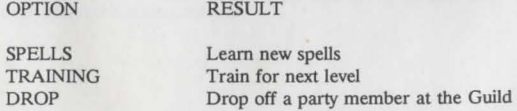

SPELLS option takes you to the numerical menu. To change the spell number, move the joystick to increment the number up or down in units of one or ten.

Press the button when the spell you wish to learn is shown. You may also input the number from the keyboard and type RETURN.

EXIT is not assigned to the E key. Select EXIT by highlighting it, then press the fire button, etc.

# BANK

Remember to first highlight the option you wish to select, then press the fire button, SPACE BAR or the RETURN key. Once you have selected DEPOSIT or WITHDRAW, a numerical menu is shown. Move the joystick until the desired amount shows, then press the button. (Hint: Move the joystick once to -1 to show the maximum amount.) You may also type the amount on the keyboard and press RETURN.

#### ARMORY

When you enter the Armory, you will be asked who is shopping. Highlight the party member you wish to do the shopping, then press the fire button, etc. You will see a list of items on the lower half of the screen, along with the Armory commands:

Option Result

BUY Let the highlighted character buy an item ANOTHER SHOPPER Allow another party member to shop<br>EXIT ARMORY Take the party back to the Town Mer Take the party back to the Town Menu

The LIST and CONTINUE the listing options are eliminated since all items in stock are listed on the screen once you designate the shopper.

INN

c

INN(6) is the only place where you may distribute and sell items

#### MYSTIC

MYSTIC(6) gives an overall score for the party, so you can determine it's strength. When you have finished, hit the fire button, etc. to return to the Town Menu.

TOWN MENU: OTHER OPTIONS

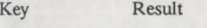

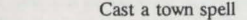

- **U** Use an item that a character is carrying
- G Save a game
- p Print out certain\_attributes of each party member

#### ADVENTURE COMMANDS

Wilderness Travel

When your party leaves a town and enters the wilderness, a map of the area you are in will be displayed, along with a small legend indicating which section of Gelnor your party is currently traveling in and a list of command options. Pictures of your party members will not be displayed until an Encounter.

Commands available are as follows:

INSPECT USE POTION Allow a party member to use a potion HEALTH CAST SPELL MOVE north west east south Inspect the party and each member Display the health of each party member Cast a spell (moving one square) Move north one square Move west one square Move east one square Move south one square

Remember to highlight the option you wish to select, then press the fire button, etc.

• To select the direction you wish to move:

Joystick. Move joystick in direction you wish to move. Hold it in the given direction to move your party continuously, one square at a time. Press fire button to return to Adventure Menu.

Keyboard. Press arrow keys or 3,N,W,E,S keys. Press SPACE BAR or RETURN key to return to Adventure Menu.

CAST SPELL will take you to the Numerical Menu. Select your spell using the joystick and press the button to enter the selection.

#### DUNGEON EXPLORATION

When your party nears a dungeon, you will be asked if you want to enter. Highlight YES or NO and press the fire button, the SPACE BAR or the RETURN key.

Once the dungeon program is loaded, the program will ask you if you want to leave by taking the exit. Once again, highlight YES or NO, and press the fire button, etc.

When your party enters the dungeon, the wilderness map is replaced by a scrolling dungeon map. Again, pictures of your party members will not appear until an Encounter.

## ENCOUNTER COMMANDS

When the party and the monsters come face to face, a message will flash on the screen: AN ENCOUNTER. After a picture of your party members and the monsters is shown, you will see a display.

The top of the screen lists the party members, how many strikes each character can get into a single attack, hit point status and each person's magic status. The health status of each member is color coded according to the legend in the middle of the screen.

The monsters are listed according to rank, quantity and type at the bottom of the screen.

The middle right section of the screen lists the options for the party as a whole:

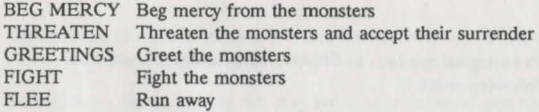

Options for the individual party members appear as follows:

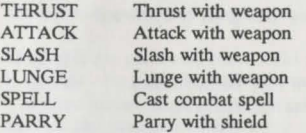

The individual combat option chosen in one turn of combat remains unchanged until you modify it.

#### SAVING THE GAME

To save a game, you must be in a town. Choose G for Game Save and press the RETURN key.

Utility Commands:

## BACKING UP CHARACTERS

Load the backside of the disk. You will see the following menu:

I Play game 2 Transfer characters to backup disk 3 Transfer characters from backup disk 4 Start new game from scratch 5 Initialize disk

To back up a character (your disk must be initialized first), press 2 and the RETURN key. You will be asked to insert your boot disk. After some time, you will be asked to insert your backup disk. After completing the backup process, the program will return to the original menu.

#### ADVENTURER'S CHARACTERISTICS

Adventurers, who can be created in the Guilds of each town, come in a variety of races and classes (professions). In addition, each adventurer has a set of attributes. Race, class, and attributes combine to make each character a unique individual.

#### RACES

Race refers to a character's biological species. In PHANTASIE, adventurers can be selected from the following races:

HUMANS stand between 5 1/2 to 6 feet tall and tend to be equally good at most professions.

DWARVES are shorter and stouter than humans. They have great strength and constitution.

EL YES are an attractive race, with lithe, slightly-smaller-than-human bodies. They have higher-than-average dexterity and intelligence, but less strength.

GNOMES are like dwarves, only shorter. Not quite as strong, they demonstrate greater dexterity.

HALFLINGS are small, like dwarves, but not as stout; they bave greater mental powers and less physical power.

RANDOM CREATURES are generally disliked by humans, so they must pay hefty training fees. They can only be thieves or fighters. When you select "RANDOM CREATURE", your character will be chosen from one of the following:

-Gnolls are very strong, tall, dog-faced humanoids covered with fuzzy, yellowbrown bair.

-Goblins, very dexterous and ugly creatures, stand about 4 feet tall. They have large fangs, pointed ears, and foul breath.

-Kobolds are small, old, dwarvish types, about 2 feet tall with gnarled faces. They have low strength but high dexterity and constitution. -Lizard Men stand about 7 feet tall. Though humanoid, they are reptilian in appearance with scales along their bodies, a heavy tail, claws and a forked tongue. They are as strong as Gnomes but not as bright, and they have good swimming skills.

-Minotaurs look like humans with a bull's head and tail. They have great strength.

-Ogres are large (8 feet), ugly humanoids, with squashed noses and protruding jaws. They are one of the strongest, but dimmest witted, of the races. -Ores are ugly goblin-types, and they are strong, with good constitutions. -Pixies are tiny fairy creatures (2 feet), with pointed ears and transparent wings. Their dexterity and intelligence run bigh.

-Sprites are charming, sociable, fairy-like creatures. Because of their great dexterity and lack of strength, they make better thieves than fighters. -Trolls - with their thick, green, leathery skin - are renowned for their height (7 feet), strength, clumsiness and stupidity.

#### CLASSES (PROFESSIONS)

Class refers to an adventurer's profession or occupation. You can choose from among six classes:

FIGHTERS perform best in combat. Humans, dwarves and random creatures make good fighters.

MONKS are average in combat, but they know combat spells and have some thieving skills. Humans, elves and hobbits do well.

PRIESTS are fair in combat, but they have many defensive and healing spells. The better priests are human.

RANGERS are very good in combat, and they know some priestly spells. Humans and dwarves make good rangers.

THIEVES are good with traps, locks and hidden items; but they perform poorly in combat. Their fighting skills are helped by the fact that they can hit a monster no matter where it is, due to their stealth. Hobbits, gnomes and some of the random creatures make excellent thieves.

WIZARD'S are chiefly spellcasters. While poor in hand-in hand combat, they know many offensive spells and are extremely important in encounters with monsters. Humans and elves do the job best.

#### INDIVIDUAL ATTRIBUTES

Five attributes are generated by the program after a new adventurer's race and class have been chosen. The value of each attribute ranges from 3 to 22, and the average depends upon the character's race and class. Each attribute determines a different capability:

STRENGTH (STR) refers to physical strength, and is crucial for hand-to hand combat. Fighters need a lot of strength to wield high-level equipment.

INTELLIGENCE (INT) is the mental prowess necessary for learning and casting spells. Wizard's, priests and monks must have a high intelligence.

DEXTERITY (DEX) means physical agility in handling weapons and conjuring spells and especially in dodging attacks from monsters.

CONSTITUTION (CON) refers to a character's endurance and it affects the number of hit points a character can have.

CHARISMA (CHA) means having a charming personality and good looks. A character's charisma affects the price of training and spells (one further reason that many low-charisma random characters must pay more).

#### INTERACTION OF CHARACTERISTICS

A character's race and class affect the individual attributes. Each attribute can have a value ranging from 3 to 22.

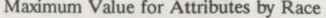

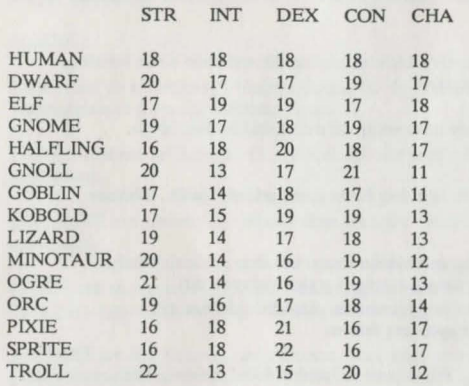

## TOWNS: *STARTING* AND ENDING

After choosing *"START* IN PELNOR' on the initial menu, you will be in Pelnor, one of the 11 towns of Gelnor. It is in these towns that you will gather a band of noble, stout-hearted adventurers to take exploring; buy equipment, training and spells; rest and refresh yourself; take care of money mattersall those concerns of daily life. Every town in Gelnor offers safety from monsters and provides the same amenities.

Each Gelnorian town operates in exactly the same manner, and they are identified by their name and number. Pelnor is #I.

Playing Hint: Game play always begins and ends in a town.

The Town Menu shows two types of commands.

TOWN MENU: GO TO

The top menu gives you the commands that will take you to the various locations within the town walls.

The first place a new player should visit is the Guild, where you can gather together a band of adventurers.

GUILD is where the characters are generated and then formed into parties. As many as 37 characters can be generated, but a party can have no more than 6 characters.

GUILD MEMBERS commands are used to create new adventurers and add them to a party. Members may also be deleted from a party or renamed.

#### OPTIONS

- List all Guild members in Pelnor

- Purge a Guild member
- Create a new Guild member
- Rename a Guild member
- Add a Guild member

NEW MEMBERS are created one at a time. You must find the optimal mix of classes and races. Note: First select the race and then choose the class.

Playing Hint: Recommended for first-time party:

2 Spellcasters {wizards, monks)-

- 1 Healer (priest, ranger)- human or dwarf
- 1 Thief type (thief, monk)·gnome, halfling, or random creature
- 2 Combatants {fighters, rangers)-bumans, dwarves or random creatures

Once race and class are selected, the program will assign number values to the individual attributes. If you find the attributes acceptable, you will type in the characters name.

Next, the full list of statistics for the new character will be shown. When you have finished studying the display, you may go back to the Guild Menu.

Playing Hint: Once generated, adventurers cannot get training in combat or spellcasting, nor can they leave the Guild for other parts of the Town, until AFTER they have joined a party.

LIST MEMBERS shows all the Guild members of Gelnor, including each character's Guild number, name, class and current residence. The last three characters - FIRE, WATER, and EARTH - are the elements that spellcasters may call into combat, using the SUMMON ELEMENTAL spell. Notice that they are fighters, that they also have Guild numbers, and that they live in Town #0 (not found in the Material Plane).

When you have finished with the list , return to the Guild Menu.

ADD MEMBERS to a party by giving the Guild number of the character you want to add to the party. A party can have up to 6 adventurers. When characters join a party, a new PARTY number is assigned to each one. As long as the character is in a party, the party number will be used to answer prompts by the program.

Playing Hint: If you plan to use SUMMON ELEMENTAL spell during your next adventure, you should add the elements to the party while you're still at the Guild.

RENAME MEMBERS lets you give Guild members a new name. Characters cannot be renamed while they are members of the party.

PARTY MEMBERS options can only be used by characters that have been added to

a party. Members may learn new spells, train for the next level, or be dropped off at the Guild.

SPELLS tells you which new spells can be learned by a character and bow much they will cost. The spell will be identified by it's number, not it's name. If there are no numbers after POSSIBLE SPELLS:, then no new spells can be learned at this time.

TRAINING is the most effective way for a character to go up a level. When you enter the training arena, you will be told how many experience points are required and how much the training will cost.

Playing Hint: Characters must be carrying Gold Pieces to pay for learning new spells and for training. With new members, this means going to the Bank, making a withdrawal, then returning to the Guild.

DROP FROM PARTY allows you to eliminate a character from the party and send him back to the Guild.

EXIT GUILD takes you back to the Town Menu.

BANK has an account for each adventurer, and there are bank branches in every Gelnorian town. Money transactions can be made in any location.

All the gold assigned to characters when they were generated was automatically deposited in their accounts. Before buying equipment and items at the Armory or buying spellcasting lessons and training at the Guild, gold needs to be withdrawn from the bank. Characters should take out enough to cover wilderness expenses, too - stays at inns, bribes or purchases in the Dungeon. Each of these costs about 250 GP's.

When entering a bank, the amount of gold pieces the party is carrying will be displayed (0, if a party is just formed). Options:

- Withdraw money

- Deposit money
- Exit

WITHDRAW GOLD PIECES allows each party member to withdraw gold from his or her account. Once withdrawn, the gold is pooled and carried by the party. Only the party's total number of GP's will be shown after withdrawals. A party can *carry* up to 65,000 GP's.

DEPOSIT CARRIED GOLD allows you to split the party's gold among the individual members, then to deposit each share into the appropriate person's account. First you will be asked bow many shares each person gets (1,2,or 3). Then the number of GP's deposited into each account is displayed. A bank account for a single character can bold a maximum of 65,000 GP's.

EXIT BANK takes you back to the Town Menu.

ARMORY stocks weapons, armor, shields, scrolls, magic potions and healing potions - depending upon what is in the inventory at any given time.

The Armorer buys his inventory from adventurers who enter town and sell treasures they found on their journeys. The items are placed in the store and resold at a slightly higher price. Armories should be checked for changes in their stock.

Playing Hint: Rings, scrolls and other treasures found in the Armory stay there for future visits. Combat weapons and potions, however, may appear and disappear between visits.

When you enter the Armory, you will be asked who is shopping. Select the appropriate character. Then list the inventory. You will see a display listing the commands and the items available for sale.

The number in the first column is the item number, to be used when you BUY ITEM; the third column shows the price; the fourth column shows the point value of combat equipment.

The following actions must be taken in the Armory:

- List items currently in stock
- Continue the listing or repeat the list again
- Let the current shopping character buy an item
- Allow another party character to buy an item
- Take the party back to the Town Menu

If you get the message, YOU CAN'T PURCHASE THAT, it means that you don't have enough money or that the item is sold out, even though it's still listed.

Playing Hint: A character can only use one weapon, armor and shield at a time, and they are never lost or stolen. if a character buys or finds new equipment, it should have a higher point value than the one already owned. Whatever the equipment is, make sure the character has enough STR to use iteven the club (point value is 4) may be too strong for a weaker character. If the equipment is too strong for the current shopper, the item will be marked UNUSABLE.

MYSTIC gives an overall score for the party, so you can determine its progress in the adventure.

INN is where the characters can have their hit points and magic restored to their maximum limit. Inns located in towns are free, and each stay lasts about two weeks. In addition, independent inns are located throughout the Isle of Gelnor, and they cost 250 GP's (plus tax) per stay.

Playing Hint: Characters who have cast spells during their adventures may find that their maximum limit for magic has been raised after resting at the Inn.

LEAVE TOWN puts you on the road outside town.

# TOWN MENU: OTHER OPTIONS

Besides visiting the various merchants in a town, characters can perform

certain activities shown on the lower portion of the Town Menu.:

- cast a spell

- use an item that a character is carrying

- distribute and sell items (after an adventure)

· inspect the statistics of a party member

- save game

INSPECT PARTY MEMBERS gives the statistics for a party member. The display includes the character's name, level, class, race and health status.

INDIVLDUAL ATTRIBUTES are listed in the first column, along with LUCK. These figures determine how certain tasks are performed.

AGE starts affecting a characters' attributes as they reach their "declining years." Each race has a different lifespan: elves live about 3000 years; dwarves and gnomes about 200 years; humans, about 80 years; and others, about 40 to 50 years.

HIT POINTS indicate the amount of damage a character can sustain before dying. The number after the "/" shows the total number of hit points the character has; the number before the "/" shows the current status (it will go down whenever the character gets damaged and goes back up when rested or healed). When the character's hit points reach 0, he or she is dead.

MAGIC shows the number of points that can be used for spellcasting, and different spells use up differing amounts of magic points. The number after the "/" shows the total allowed the character; the number before the "/" shows the number left (it will go down each time the character casts a spell and back up when rested or after taking a MAGIC potion).

GOLD IN BANK is the amount of gold the character has, which has been deposited in the bank. It does not include any of the character's gold that is currently being carried by the party. All characters start with 256 gold pieces.

EXPER.PO!NTS refers to the amount of experience the character has. Experience points are earned by killing monsters, and they determine the character's level, which in tum determines maximum hit points, maximum magic, number of spells that can be learned, etc.

SCORE shows the character's general playing strength.

SKILLS include attack, parry, swimming ability, listening for monsters, spotting traps in dungeons, disarming traps, finding treasure and picking locks. The numbers show the percentage chance of being successful in these activities - ATTACK 48 means a 48% chance of being successful in hitting a monster.

EQUIPMENT lists the weapon, armor and shield. The numbers after the combat items show their point values - the higher the number the more effective the item. As other items are collected or bought at the Armory, they will be listed here. Players can carry only 9 items at a time.

SPELLS gives the number of those spells the character has learned.

When you have finished studying the character's statistics, hit the SPACE BAR to go back to the Town Menu.

CAST SPELL can only be done with those spells allowed in town, such as transportation and heal.

USE ITEM lets an adventurer use only one of the items that he is carrying - read a scroll, take a magic or healing potion, and find the unusual properties of an item. After giving the character's number (not name), a list of his or her items will be shown. You then choose the one to be used.

Playing Hint: Scrolls can only be used (read) in a town.

DISTRIBUTE AND SELL ITEMS lets the members of the party gather up all their equipment - old items the party started out with and new ones found or bought during their adventures - and distribute them to party members or sell them to the Armory.

The items carried by the party will be listed, along with the characters who can use each one. Items are listed from best to worst - first magical, then non-magical.

Playing Hint: Make sure all party members are present before you distribute and sell items. Do this before you save a game.

SAVE GAME is always accomplished in a town. Make sure you have the Guild number of the characters you are saving, because you will need to use them when you begin again.

# ADVENTURES

#### Wilderness Travel:

When your party leaves town and enters the wilderness, a map of the area will be displayed, along with pictures of the party members and a list of command options. The area near your starting point is known to you and visible. When you travel to unknown lands, the map is blank. When you pass through, it becomes visible.

Options available are as follows:

CAST SPELL only works for non-combat/wilderness spells and everywhere spells.

HEALTH displays the hit and magic points for each party member.

INSPECT displays the party's statistics, the statistics and items carried by each party member, and new items.

USE POTION allows a character to use a magic or healing potion on himself or any other member. When asked who is using the potion, select the appropriate character. Then a list of character's potions will be displayed. Pick the potion, then select the character to receive it.

TIME LAG allows you to speed up or slow down melee action (except for

Commodore users). Choose a number between 0 to 9 (0 is the fastest). You will also be asked if you want sound.

MAP of Gelnor is divided into 16 sections. If your party moves off the edge of the map, the next section will be displayed.

CROSSING WATER, either rivers or lakes, means the party members must swim or cross a bridge. Characters with poor swimming abilities may sustain damage.

INNS are scattered over the Isle of Gelnor, in addition to being found in each town. These independent inns, though cost 250 GP plus tax for a single stay of two weeks. Like the inns in town, they restore each character's magic and hit points to their maximum limits. Sometimes they increase spellcasters' maximum magic points.

#### Dungeon Exploration:

When the party nears a dungeon, you will be asked if you want to enter. Answer Y or N. If you enter, you will be asked to tum your disk over, so the dungeon program can be loaded into the computer. (This is for the Commodore users only.) Once loaded, the program will ask you if you want to leave. Answer Y or N.

When the party enters the dungeon, the wilderness map is replaced with the dungeon map, which is revealed as the party passes through each area.

The command line has a new option: Look at a larger area.

LOOK lets you 'see' a larger area than you could otherwise. Some rooms, though, may be even larger than the area you can see with this command.

LISTEN skills are automatically employed by party members when they approach a door. If they hear monsters, a message is shown, and you have the option of turning back.

PICK LOCK, FIND ITEM, SPOT TRAP are also automatically attempted at the appropriate times. Success depends upon the party members skill levels for these tasks.

DISARM TRAP is an option available when traps are spotted. If you want the trap disarmed, you will be asked who will do it. Select a member (usually a thief who has good disarming skills).

LEAVING THE DUNGEON is done through the same door used when the party entered. On leaving, you will be asked if you want to save its current status.

Playing Hint: When you enter a dungeon for the second time, the monsters may be prepared for you - new locks installed and new monsters recruited. There is a limit to what can be done with short notice; if you return soon after you left, the monsters you killed might still be dead.

#### **ENCOUNTERS**

Melee:

 $\mathbb{I}$ l

When the party and the monsters come face to face, a message will flash on the screen: AN ENCOUNTER. Next, you will see a display.

The top of the screen lists the members, how many strikes each character can get into a single attack, each person's magic status, hit point status and general health.

The middle section lists the monsters and how many are in each rank or row. Rank I is the row closest to the party members, and most attacks will only be on these monsters.

The bottom section lists the options for the party as a whole:

FIGHT starts combat between party members and monsters.

ACCEPT SURRENDER (if monsters do not surrender) allows you to take the monsters' gold and items.

GREETINGS (if they are accepted by the monsters) allows the party to pass unharmed.

BEG FOR MERCY lets the party surrender its gold and some newfound items, then go free.

FLEE (if successful) allows the party to avoid combat. If unsuccessful, the monsters will continue to attack.

Combat takes place in melee rounds. In a single round, each party member will have individual options.

ATTACK means taking two normal swings at a nearby monster (Rank 1).

THRUST means taking one hard, solid swing, which is less likely to hit and does I to 2 more points of damage than an attack.

SLASH means taking 3 or 4 quick swings, each of which is less likely to hit than an attack, and does I to 2 points less damage.

LUNGE allows fighters to take one swing at a monster in Rank 2.

CAST prompts you for the spell number you want.

PARRY is a defensive move, where the character uses a shield.

REDO lets you give a new command to a party member. You are given this option again, when all party members have been assigned a move.

Playing Hint: The best strategy is to thrust or lunge at monsters who are hard to hit and attack or slash at those who are easily hit.

Do to their stealth, thieves can thrust, attack or slash monsters in any rank.

You will see each melee round enacted on the left section of the map screen, with each action recorded.

At the end of melee, you will make your choices for the party members' next melee round. The action continues until the monsters are all dead, run away or surrendered - or until the party has begged for mercy.

EXPERIENCE POINTS AND GOLD are displayed at the end of combat - the number of experience points earned from the encounter and any gold retrieved from the monsters. These will be divided among the individual party members when they enter a town.

TREASURE might be found ,if the monsters had any and if a party member has good find item skills for locating them in dungeons. You will be asked if you want to keep the treasure item. Items can be distributed and used when you enter a town. The party can carry up to 90 items they find.

NlGHT ENCOUNTERS periodically occur in the wilderness. At that time, whoever is on watch will hopefully hear the monsters and awaken the other party members. Otherwise, party members will wake up in the middle of combat. A priest or high-level ranger can speed up the process by casting an Awaken spell.

#### Mortality and Hit Points:

Each time a monster hits a character or other damage is sustained, the hit points will go down. When they reach 0, the character is dead.

Hit points can be restored by taking a HEALING POTION, a HEALING spell cast by a priest or ranger, and a rest at an inn. Depending upon the amount of damage the adventurer has taken, a combination of methods might be necessary to restore full health.

The maximum number of hit points allowed depends on the character's constitution, class and experience level. The chart below shows averages for each profession by level.

#### Monsters:

The isle of Gelnor has its share of monsters - 80 different types, all willing and able to do battle with adventurers. Each type of monster has its own personality and set of attributes. These include how many are likely to appear at one time, attack and defense skills, amount of damage that can be inflicted on the victims, experience points and levels, magic power, hit points, size, "niceness", and amount of gold and treasure carried.

Some of these monsters will not have good attack skills but will defend very well, come in large packs and be able to inflict much damage with a few attacks they accomplish. Others will have great attack skills but poor defense skills, yet the damage done to the victim will be low. High-level monsters, of course, will have good attack and defense skills, lots of magic and enough hit points to fend off adventurers for many melee rounds.

First time adventurers may take comfort; easily conquered monsters are around. Skeletons, giant ants and giant bees have medium attack skills (45% - 50%). inflict damage on their victims of 1-7 points, and only have a few hit points. Attack these monsters with alacrity.

On the other hand, low-level adventurers might want to avoid the vipers. These 10-foot long snakes are quite agile, making their attacks successful 80% of the time. Their thick skins give them 20 hit points and their treacherous fangs can inflict from I to 14 points of damage.

Magic users appear harmless, since their scrawny bodies afford them a mere 7 hit points and their attack skills are only 50%. Beware. Their magic is strong; and if they get off one or two combat spells, your party could be depleted of several members.

As you explore more and more of Gelnor with stronger and stronger parties of adventurers, you will encounter monsters of increasing strength and power. Some have hit points in the hundreds, attack skills of 100% or more and extremely high defense skills. One does not wrangle with Black Knight, gods, or other high-level beings carelessly.

#### Hit Points by Class and Level for Adventurers with 10 Constitution

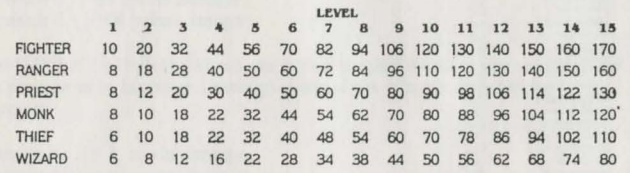

#### MAGIC

Magic is an integral part of the PHANT ASIE experience, and it is especially useful in fighting monsters. The dexterous use of hand-to hand combat and offensive combat spells may be the only way to defeat the foe .

When spells are conjured and cast, they use up the spellcaster's magic points. Spells can cost from I to 4 magic points for each use, depending upon the spell. Magic points can be restored by drinking MAGIC potions and resting at Inns.

Spell Descriptions:

Spells fall into three general categories, each with several subcategories.

COMBAT SPELLS can only be used during encounters with monsters. They last

## only for the duration of combat. There are two types of combat spells:

- Passive magic always works and, whenever possible, counteracts any previously cast spells. For example, if an evil wizard throws a WEAKNESS 4 spell at the party, a STRENGTH 3 spell will cancel it. If an additional STRENGTH spell of any kind is cast, it will cancel the STRENGTH 3 spell.

- Active magic's effectiveness depends upon the spellcaster's magic power and experience level, as well as the strength of the target. Active spells may have a cumulative effect.

Non-Combat Spells are used when no monsters are being encountered. There are three types:

- Town spells can only be cast in one of Gelnor's towns.
- Wilderness magic must be worked in the wilderness
- Dungeon spells can be cast in dungeons.

EVERYWHERE SPELLS can be cast at any time and in any place - in combat or non-combat situations, and in a town, in dungeons or the wilderness.

Spells available in PHANTASIE are listed as follows:

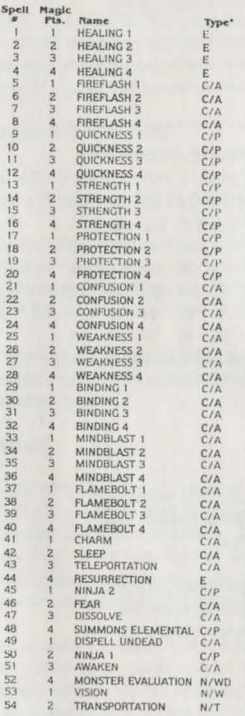

\*Spell types include the following: E = Everywhere, C/P = Combat passive (not cumulative), C/A = Combat. active (cumulative), N/WD = Non combat. wideness or dungeon. N/W = Non combat. wildeness only. N/T = Non combat. AWAKEN (#51) rouses all sleeping party members or neutralizes a SLEEP spell.

BINDING  $(#29-#32)$  inhibits the movement of opponents, so those affected are easier to hit. These spells are progressive, so BINDING 3 is more powerful than BINDING 2 and BINDING 1 combined. They are particularly effective against flying creatures and monsters that are difficult to see.

CHARM  $(#41)$  makes monsters so friendly, they forget they are in combat.

CONFUSION  $(#21 - #24)$  makes it difficult for monsters to use their magic. These spells are progressive, so CONFUSION 3 is more powerful than CONFUSION 1 and 2 combined. Confusion 4 is so effective that it's victims will be completely unable to do any spellcasting.

DISPEL UNDEAD (#49) affects skeletons, zombies, ghosts and other creatures who have returned from the grave. They may flee or dissolve.

DISSOLVE (#47) causes monsters to dissolve away into nothing.

FEAR (#46) frightens the monsters into running away in terror.

FIREFLASH (#5-#8) shoots a powerful blast of flame at one monster close to the spellcaster, causing the following damage:

Fireflash 1 - 1-10 points damage Fireflash 2 - 1-30 points damage Fireflash 3 - 1-60 points damage Fireflash 4 - 1-100 points damage

FLAMEBOLT (#37-#40) delivers one bolt of magical flame at each monster and does damage to its hit points (although some of the effect is absorbed by its armor):

Flamebolt 1 - 1-7 points damage Flamebolt 2 - 1-15 points damage Flamebolt 3 - 1-31 points damage Flamebolt 4 - 1-66 points damage

HEALING  $(#1-#4)$  restores hit points to one party member:

Healing  $1 - 1 - 9$  hit points Healing 2 - 1-27 hit points Healing  $3 - 1 - 57$  hit points Healing  $4 - 1 - 99$  hit points

MINDBLAST  $(\#33-\#36)$  transmits a powerful blast of psychic energy to the monsters and causes damage to their hit points:

Mindblast  $1 - 1 - 5$  points damage Mindblast 2 - 1-11 points damage Mindblast 3 - 1-41 points damage Mindblast 4 - 1-81 points damage

MONSTER EVALUATION  $(*52)$  determines the approximate experience level of

nearby monsters. Although it occasionally yields inaccurate results, it is a good spell to cast immediately upon entering a dungeon and at regular intervals in the wilderness.

NINJA ( $#45 \& #50$ ) transforms the spellcaster into a fighter of superhuman ability. Although Ninja 1 costs more magic points, it is not as powerful as Ninja 2.

PROTECTION (#17-#20) increases the effectiveness of each party member's armor by putting a magic aura around it

Protection  $1 - + 1$  point Protection  $2 - + 3$  points Protection  $3 - + 6$  points Protection 4 - + 10 points

QUICKNESS (#9-#12) makes all party members move faster, so they can swing more times during an attack:

Quickness 1 - 10% increase Quickness 2 - 25% increase Quickness 3 - 45% increase Quickness 4 - 70% increase

RESURRECTION (#44) attempts to raise one party member from death. The shock of dying, however, will permanently lower the constitution of the victim by one or two points.

SLEEP (#42) causes the opponents to fall into a daze, and they cannot attack, parry or cast spells.

STRENGTH (#13-#16) makes the party member stronger, increasing the amount of damage opponents take when they get hit

Strength I - 1-2 extra points of damage Strength 2 - 1-4 extra points of damage Strength 3 - 1-7 extra points of damage Strength 4 - 1-11 extra points of damage

SUMMON ELEMENTAL (#48) calls up Earth, Fire, or Water to fight for the party. The elemental will only serve a party of six adventurers. Elementals must be added to your party while you are at the adventurer's Guild in one of the towns.

TELEPORTATION (#43) teleports the party safely away from the combat.

TRANSPORTATION (#54) inter-dimensionally transports the party from one town to another.

VISION (#53) gives the spellcaster the ability to see in all directions for hundreds of miles. It is particularly useful for mapping vast unknown areas.

WEAKNESS (#25-#28) causes monsters to lose strength, so they can do less damage when they strike. The strength of the spell depends on how powerful

# **PHANTASIE III THE WRATH OF NIKADEMUS™**

Welcome to the epic battle against the evil sorcerer Nikademus.

You will control a party of six adventurers. They will start as raw recruits but as they adventure through the wilderness and into the dungeons they will grow in power, skill and wealth. During the course of their adventures the party will gather scrolls and meet beings who can give clues to the source of the calamity befalling the continent of Scandor. The adventurers can use their knowledge and power to bring a resolution to Scandor's plight.

IBM version: (see Phantasie instruction manual)

#### Commodore version:

Before playing the game, make a copy of the Dungeon Disk. There is no 'Test Drive". You must make a backup copy of the Dungeon Disk before you play the game.

To load the game, place the Boot Disk in the drive. Tum on the computer, type LOAD"\*",8,1 and press RETURN key and insert your Dungeon Disk (the one you copied) when prompted by the computer.

If you have created a character, you will automatically start the game in the town of Pendragon. If you have created characters, you may choose which character's town you will start the game in.

Most of the game is explained in the rule book with a few exceptions:

Movement: In addition to the normal movement keys, you may use a joystick (CONTROL PORT 1) or the cursor keys to move your party.

Dungeons: The LOOK option is always on in the dungeons.

Utilities: The utility options are on the Dungeon Disk. To use the utilities boot the Dungeon Disk (instead of the Boot Disk) by inserting the Dungeon Disk in the disk drive and typing LOAD"\*",8,1 and then pressing the RETURN key.

#### DIFFERENCES BETWEEN PHANTASIE and THE WRATH OF NIKODEMUS:

Players who have already gone through PHANTASIE will recognize most of the rules. But several new rules have been added to THE WRATH OF NIKODEMUS. GOING UP LEVELS: Each time a character goes up a level he can receive training in three skills. A chart lists the character's current level in each skill, and the effect of training in that skill. The character will also receive an amount of Gold that depends on his social class.

SOCIAL CLASS: Each character has a social class. Peasant, Laborer, Craftsman, or Noble. Humans, Elves, Dwarves, Gnomes and Halflings tend to be of the higher classes. Social Oass affects starting money and money received for advancing a level.

TRADING: While in town adventurers may trade items without having to re· distribute them using the TRADING option.

BOWS: Bows have replaced thrown rocks as every man's ranged weapon. It is easier to hit an opponent with a bow, and Arrnor is Jess effective vs. them. Thieves get a free + 30 to their Fire Bow Skill. Elves receive a + 15 to Fire Bow Skill.

BODY LOCATIONS: Each character and monster has 6 Body Locations: Head, Torso, Left and Right Arm and Left and Right Leg. These Locations may be Okay (0), Injured (I), Broken (B), or Gone (G). In the Wilderness the condition of each part of the body is shown in a stick figure diagram under the character's status.

HEALING: Healing spells and potions can Heal Body Areas as well as Hit Points. Each Healing spell or Potion will heal the most vital area it can. Each area Gone counts as 1 Broken and 1 Injured area or 3 injured areas. Each Broken area counts as 2 Injured areas. The following chart lists the effects of different strength Healing spells and potions.

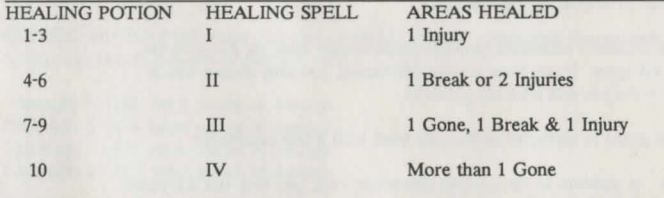

Hit points are used separately from Body Areas. A character can die from having his Head or Torso removed, or from enough hit points to an arm to kill him. It is possible for an adventurer to have all of his Hit Points, but have a limb Gone. It's also possible to have no damaged limbs, but be low on Hit Points.

Staying at the Inn cures all of an adventurer's Hit Points, and will cure 1 Break or 2 Injuries. A visit to the Inn of a town is still free. A visit to an independent Inn costs 250 Gold.

Spells *5* - 8 (Fireflash) and 37 - 40 (Flamebolt) attack a specific Body Area. Spells 33 - 36 (Mindblast) only affect the monster's Hit Points.

Different weapons have different chances to hit different Body Areas. Bows

have the best chance to hit the vital Head or Torso areas. Spells have an equal chance to hit all Body Areas. Hand Held weapons have the worst chance to hit a vital area, especially against very tall monsters. The AIM BLOW combat option allows an adventurer with a hand weapon to aim at a vital location at the cost of only taking one blow and at a reduced chance to hit.

When a Body Area is Broken, it restricts an adventurer's choice of actions. An adventurer may not fire a bow if any of his Arms or Legs are Broken. An adventurer may not cast a spell or swing a weapon if his Right Arm is Broken or Gone. Pary is the only combat option for an adventurer with a Broken Right Arm.

MONSTER STATUS: During combat three things will be listed about enemy monsters: RANK, NAME, and STATUS. The Status of a monster can be : Unconscious (U), Sleeping (S), Down (D) and Okay (K).

Sleeping adventurers and monsters are automatically hit in combat. Down adventurers and monsters are much easier to hit than Okay targets, but can still dodge.

ADVENTURER POSITIONS IN COMBAT: During combat an adventurer can assume one of three positions: Back, Middle or Forward. A character who is Forward has an increased chance to hit with hand weapons, but an even greater chance to be hit by monsters. A character who is Back is harder for the monsters to hit, but has even harder time hitting the monsters with a hand weapon.

An adventurer's position has no effect on his chance to hit with a Bow. An adventurer's combat modifiers for position are calculated relative to the rest of the party. If all of the adventurers are Back, then none of them get any bonuses or penalities.

MAPPING: Scandor is divided into a *5* x *5* area referenced by a grid labeled A - E West to East and I - V North to South. Other planes, dimensions, have their own labels. All ares are already mapped so spell 53 (Vision) is unnecessary.

TIPS AND HINTS

#### FORMING A PARTY

The right combination of adventures is half the battle. When you choose an adventurer's race and class you define the chance of getting particular attributes, not the attributes themselves. High attributes make surviving and advancing levels much easier.

# STRENGTH

Fighting types need every point they can get. Often the only advantage of random creatures is a chance for high STR. Don't take a random creature though unless its other Attributes are okay too.

#### INTELLIGENCE

All spellcasters need INT; limited spellcasters like Monks and Rangers need every point they can get. Limited spellcasters receive very few Spells Available, they shouldn't waste them on middle level junk like FIREFLASH 2 or HEALING 2 when very powerful 3 and 4 point spells are just a couple levels away.

## DEXTERITY

Great for everyone but especially for low Hit Point types like Thieves and Wizards. Try high DEX wizards with no armer in the back rank. They are very difficult for the enemy to hit.

# **CONSTITUTION**

Again everybody needs CON, but low Hit Point types need it the most. Don't get seduced by high INT and a low CON.

# **CHARISMA**

Random creatures with very low Charisma can get prohibitively expensive to train; watch out! High CHA is a secret advantage of Humans, Elves and Wizards.

The next thing to worry about is equipping the party. You will want the biggest weapons your fighting types can handle. Grab any bow of 4 points or better for Thieves or Monks who are out of magic points. Buy the heaviest armer you can get for Fighters in the front ranks, none for Wizards in the back.

Buy all the low level healing potions you can find. After a couple of levels you'll need all the medium power Magic Potions you can grab. Magic Weapons are normally too expensive; find them instead. Finally, buy, read, and keep track of every scroll you can get your hands on; they are the key to the whole puzzle in Scandor.

#### FIGHTING

Your party will be doing lots of fighting, so find good strategies from the start. There are three things to worry about when fighting: Encounter Strategy, Adventurer Position and Melee Tactics.

At the Encounter Menu you have to figure out your Encounter Strategy. Use the Monster Reputation Table to decide if you want to fight or not. Trying to greet possibly friendly monsters doesn't cost you anything, even if they decide to fight. Don't try to Accept Surrender right away. It only works after you've killed a percentage of the enemy. And don't be afraid to Beg For Mercy, especially if you're not currently carrying much gold. The party should only try to flee if out-matched and heavily loaded with gold and goodies. Remember, if you flee and fail the monsters get free shots at your characters.

If you're going to fight, you need to worry about everyone's position. Fighter's should be placed in the forward rank where they have the highest chance of striking. Spellcasters and bowmen can be in the back rank, where they are less likely to be hit. Note that the ranks are relative positions.

If everyone occupies the back rank, then no one gains any protection.

When battle starts, each adventurer has a choice of tactics. Fighters can choose between I and 3 swings. Against normal monsters take as many swings as you can. Against flying monsters or ones that are hard to see take only a few. Thieves with good bows (4+ points) can do as much damage as they can in a melee; keep them in the back rank with the Wizards. Wizards should be careful not to overkill the enemy and waste Magic Points; sometimes it's best to parry and let the Fighters take care of a few monsters.

## THE OUEST

No matter where the party goes on it's quest it always comes back to its base. Pendragon. Begin by going into the Pendragon Archives just south of the town. Work your way through the archives until you find the wise man Filmon. He will direct you on how to begin your quest. After each adventure go back and consult Filmon again for directions to the next part of the quest.

While you're on your quest be careful about exploring the dungeons you find. Be ready to retreat if your party gets too beat up, but explore enough so that you're sure you don't miss anything. Try to go through the adventure in something resembling the proper sequence; if you try to take low level adventurers through some of the later dungeons they'll get eaten alive!

Finally, don't take the program too literally. A limb that's GONE is probably just so broken that normal rest won't fix it. Monsters are Unconscious are just so groggy that they can't fight.

Remember: The race is not always to the swift, or the battle to the strong... but God fights on the side with the most artillery! Good luck!

# **HOTLINE**

If you have any questions or problems regarding the program or game, please send a stamped, self-addressed envelope with your questions to: **Wizard works**  5700 W. Broadway, #300-A Minneapolis, MN 55428-3590

or call: 612-537-4085

# **PHANTASIE III The Wrath of Nikademus**

AMIGA VERSION

# STARTUP:

- 1. Make a copy of the disk.
- 2. Place kickstart V1 .2 in your drive and turn on your computer.
- 3. When prompted to put in Workbench, put in your copy of Wrath of Nikademus.
- 4. When initial menu screen appears, click on your choice.
- 5. Click on OK

## TOWN:

All town menus are accessed by the mouse.

To access an option from a Town Menu:

1. Press down on the left button when the cursor is over the desired menu title.

2. Continue to hold down the left button until your choice on the menu is highlighted.

3. Release the button.

The Guild Options are always available from the Guild Menu.

All other building menus are accessible by either highlighting the choice in the Town Menu or by clicking on the building's doorway.

Clicking on the Guild's doorway will access the Training Option.

The Bank has two options: Withdraw all Gold and Deposit Gold. In the ST version, the party is limited to a maximum of one billion (1,000,000,000) in gold, rather than the 65,000 in gold stated in the general rulebook.

When depositing gold, you will be asked how much you wish to deposit. Enter the desired amount of gold you wish to deposit by using the number keys on the keyboard. The party gold is held in common instead of each character having a private account.

# WILDERNESS:

The Wilderness is not divided into separate screens. The Wilderness map will scroll with the party as it moves around the continent. Movement is entered through either the mouse or use of the cursor (arrow) keys.

# DUNGEONS:

More than one Dungeon may be saved at a time. Saving a Dungeon does not erase the previous Dungeon saved. Because of this change from other version, an option has been added.

After you choose to enter a Dungeon, you may choose to enter it in either its saved or original status. To enter the Dungeon in its saved state, click OK at the Previously Saved Dungeon Option. To enter the Dungeon in its original state, click Cancel at the Previously Saved Dungeon Option. Note: Certain items appear only once in the game. If you choose to restore a Dungeon to its original state, these items will not be restored.

# SPEED:

The Speed Option in the Wilderness and Dungeons replaces the Time Lag Option. You may choose between Slow, Normal, and Fast speeds. This option only affects the speed of combat.

# COMBAT:

When you choose to fight, you may change a character's defaulted action by clicking the character's name and then selecting the Option you want executed. When all choices have been made, you enter combat by clicking the Fightl box.

# SAVING THE GAME:

To save the game, click on the Save Option in the File Menu in Town. This is the only time a game will be saved.

#### KEYBOARD:

Most options can be chosen from the keyboard as well as by clicking on the option. Pressing the Okey is the same as clicking on OK. Pressing the C key is the same as clicking Cancel.

All Town Options are preceded by letters. Pressing these letter keys is the same as clicking on the options.

COPYRIGHT 1987 by Strategic Simulations, Inc. All Bights Reserved.

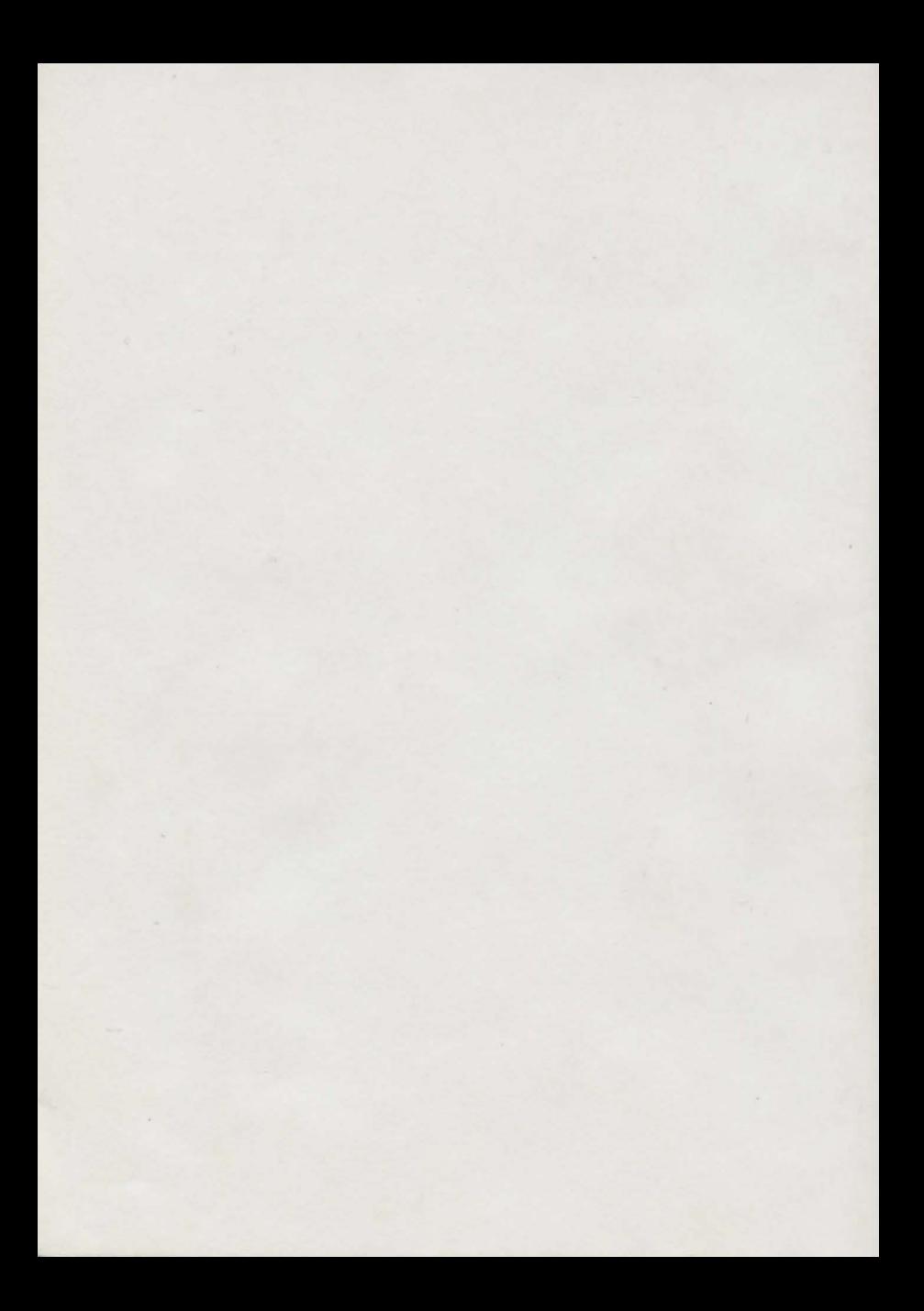